◆□▶ ◆□▶ ◆ □▶ ◆ □▶ ● □ ● ● ●

### System Administration

### Alessandro Barenghi

#### Dipartimento di Elettronica e Informazione Politecnico di Milano

barenghi - at - elet.polimi.it

April 6, 2011

### Introduction

### Why a system administration lesson?

- Strong binding between system architecture and network stack
- System administration and management skills are required to "survive" in this environment
- As a bonus, they come in handy in a lot of other contexts
- They are taken for granted in other courses

< □ > < □ > <

### Chosen Platform

- The chosen platform for the course is GNU/Linux
- The notions easily generalise to affine Unices with menial changes
- No restriction on the redistribution of tools/practicing material

### Study methodology

- "Ten minutes of direct practice are worth ten hours of study in system adminstration"
- Choose a distribution and install it in a realistic environment (at least a VirtualBox VM)
  - Ubuntu is an easy shot for beginners
  - Slackware is extremely clean as internal structure
  - Gentoo might not be for the faint of heart
- Begin practicing soon, these notions take time to consolidate

< □ > < □ > <

### Overview

This lesson encompasses :

- How to manage the multitasking environment in a Linux system
- How to inspect the behaviour of a process running on the system
- How to manage a running system

### Under the hood

- In a Linux system the processes are bound by a strict parent-son family tree
- The boot process, after the kernel has bootstrapped the machine, yields the control to init
- The init process generates all the other system process either directly or indirectly
- Every running process, except init has a father
- Every process has a unique numeric identifier called Process ID (PID)

### Seeing processes

- the first step in understanding what's going on in a system is looking at the processes running
- This can be done through the ps (process snapshot) command
- ps provides a list of the processes running, together with a couple of informations
- The output of the command can be redirected to a text file in the usual way (ps > file.log)

◆□▶ ◆□▶ ◆三▶ ◆三▶ 三三 のへぐ

### Common options

- ps supports multiple syntaxes for the options, we will see the standardised one
- –e shows every process running
- -u <user> shows all the processes running as a certain user
- -Lf shows the number of threads of every process
- ps provides a list of the processes running, together with a couple of informations

### Interactive listing

- ps provides a static list of the processes
- In a number of situations it is more helpful to see the evolution of the system state
- To this end, the top command provides a sequence of dynamic snapshots
- htop is a revised and enhanced version of top, still it is not the default tool

### Interactive listing

- ps provides a static list of the processes
- In a number of situations it is more helpful to see the evolution of the system state
- To this end, the top command provides a sequence of dynamic snapshots
- htop is a revised and enhanced version of top, still it is not the default tool

### How do they work?

- All these tools have a common source for information : the proc filesystem
- It is a virtual filesystem which provides informations on all the processes running (and something more)
- It's existence is Linux specific, but other Unices provide equivalent mechanisms to access the same pieces of information

### Into the details

- We have seen how to obtain an overlook of the state of a system
- Up to now, the processes were (almost) black boxes
- Time to open the box and see what's inside
- This can be done via:
  - Debuggers (gdb)
  - Process tracers (strace,lttng)
  - File monitoring tools (lsof)

### The GNU Debugger

- The GNU Debugger provides a plethora of functions to inspect the inner working of a program
- It acts through running the process under exam and tracing its behaviour via the ptrace system call
- It is able to alter the memory content of the program at the human debugger's will
- A detailed overview of the use will be presented in the next development tools lesson

### Following the white rabbit : Strace

- An alternative to per-instruction debugging is analysing the process at system call level
- Every process<sup>1</sup> needs to interact with the operating system
- It is possible to monitor the issuing and return values of every system call performed by a process
- Two tracing tools are available strace and lttng
- We will deal with strace as it is the most widespread one.

#### 

### Following the white rabbit : Strace

- Follows the execution of a process and monitors syscalls
- Offers a great way to see the big picture of a program behaviour
- strace by default prints out *all* the syscalls of a process
- Since they usually are a *TON* -o <filename> redirects to a file :)
- -e=group allows you to select only some syscalls relative to a peculiar function
  - process
  - network
  - file
  - signal

### Following the white rabbit : Strace

- The -p <PID> options allows you to monitor a running process<sup>2</sup>
- The -f option enables the tracing of the child processes alongside the father
- The -t option prints out the system time at which the syscall has been run

<sup>&</sup>lt;sup>2</sup>provided you have the permission to do so

### An overlook on files

- One of the Unix commandments states : "Under unix everything is a file"
- This means that the prime interface for data communication between kernelspace and userspace, and among processes are files
- This implies that all the physical devices are seen as a file by the programs in userspace
- Moreover, also sockets are seen as a peculiar type of file
- Although the syscall are often compatible, it is strongly advised not to mix them (e.g. use write instead of send)

### An overlook on files

- A well designed file monitoring tool is a prime resource to understand what's happening
- The ultimate tool for file (i.e. mmapped devices, libraries, sockets and so on) monitoring is lsof
- The basic use just lists all the open files on a system
- Depending on the compile time options, lsof may list only the files of the processes owned by the user

### Argh, too much info!

Ok, nice fireworks, but we'd like something more useful :

- the -c <string> option allows to list all the files opened by any command starting with <string>
- the -c /<string>/ option allows to list all the files opened by any command starting with <regex>
- the +D option allows to list all open files in a directory
- the -u option allows to list all open files of a certain user
- the options are usually combined with a logical OR
  - -a switches to AND combining

## Not only files

Remember, "Under unix everything is a file":

- So we can also easily list open and listening sockets!
- the -i @IP option allows to list all the sockets open from-to a certain IP address
- the -P option prints numeric ports representations
- the -p option allows to list all open files from a precise PID
- the options may be reversed through prepending the usual caret symbol

### Managing the running processes

- Up to now we have seen how to investigate the behaviour of a running system
- We did not interfere with it, we just observed what was going on
- This was done at system level (process tree examination) and at a finer grain (single process examination)
- We will now see how to manage the running processes

< ロ > < 同 > < E > < E > E の < C</p>

### Signals

- The prime mechanism in a Unix system to communicate asynchronous information to a process are signals
- Signals can be though of as "software generated interrupts"
- Every process has a signal handlers table acting as the interrupt handler table
- The signal handler may choose to ignore the signal, do something or just fall back to the default action
- Usually the default action is the termination of the process

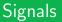

Here's a list of commonly used signals, together with the default behaviour:

- SIGTERM : terminates the process "gracefully" (file buffers are flushed and synchronized)
- SIGSEGV : terminates the process, issued upon a segmentation fault
- SIGQUIT : terminates the process dumping the memory segment into a core file
- SIGKILL : wipes instantly the process away from the system [unstoppable]
- SIGSTOP : sets the process in wait state [unstoppable]
- SIGCONT : resumes the execution of a process

< ロ > < 同 > < E > < E > E の < C</p>

# The Unix flare gun : kill

- The commandline tool to send signals is aptly named ... kill
- Common syntax: kill <signal> [options]
- The signal to be sent can be specified either by its ID or its textual mnemonic
- The issued signals set flags in the fired signal table of the target process
- Since signals are resolved when a process is going to be run, STOP then shoot signals to die-hard processes
- Resume them with a SIGCONT and they'll be gone

## Combining shell commands

- All the commands from the Unix shell follow the philosophy "do only one thing"
- By default they act on stdin and output the result on stdout
- You can chain commands through the use of the | character
- You can redirect the output of any command to a file using the > character
- An in-depth view on shell programming will be given further on in this course

## Combined actions

- Due to a variety of reasons<sup>3</sup> a process may start spawning processes undefinitely (in jargon, a forkbomb takes place)
- Sending a SIGTERM/SIGKILL signal to each process by hand is annoying
- A combined action of kill and lsof makes an excellent forkbomb squad :
  - lsof -t outputs only the PIDs of the process owning the files (remember , libraries and mmaps are files :))
  - using a combination of shell expansion and kill allows you to wipe a clean slate of a lot of forkbombs

<sup>3</sup>Like, say, forgetting a fork call into a loop with a wrong termination condition

### Eye of the beholder

- Watching over things is always important
- Sometimes it'd be useful to have a self refreshing command out of any command
- watch does exactly the tricks
- -n <seconds> specifies how often to refreshing
- -d highlights the changes from the last time (useful for waking you up)

< ロ > < 同 > < E > < E > E の < C</p>

### Bottom line

- Managing the system will be important during this whole course
- A reasonable amount of skill in system management will save you way more time than the one you have invested in acquiring it
- When in doubt on something, do not fear to employ the system manual (available invoking man <command>)